**Services adaptés**

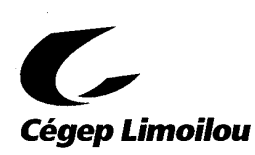

**Règles pour la passation d'examens téléenseignement- Campus de Charlesbourg**

# **H-21 / COVID-19**

## **Responsabilités de l'étudiant**

Faire une demande **CINQ (5) JOURS À L'AVANCE** en 2 étapes :

- 1. Envoyer un formulaire avec la section de l'étudiant et les mesures d'aide remplies à son enseignant
- 2. Faire une demande d'examen sur le portail DESA, **CINQ (5) JOURS À L'AVANCE** En cas de problème, il est possible de contacter l'accueil des services adaptés par MIO à *Services adaptés Charlesbourg (agente)* ou en téléphonant au 418-647-6600 poste 3646 pour obtenir de l'aide.
- \*\* Pour un cours général (français, anglais, éducation physique, cours complémentaire, philosophie) avec des enseignants du cégep Limoilou, vous devez uniquement faire une demande dans DESA.
- S'assurer que son adresse courriel inscrite dans DESA est exacte.
- Prévoir de faire ses examens **entre 9h et 16h** et, le plus possible, **en même temps que son groupe.** Si un horaire chargé empêche la passation de l'examen à ce même moment, l'étudiant doit en discuter avec son enseignant dès le début de la session afin de chercher des alternatives. Si aucune solution n'est trouvée, l'étudiant doit contacter un intervenant des Services adaptés pour prendre une entente spéciale.
- Advenant le cas où l'enseignant refuse la demande de réservation d'examen, l'étudiant doit refaire une demande à l'enseignant avec les bonnes informations dans un nouveau formulaire et refaire une demande dans DESA.
- Se présenter à l'avance à la séance d'examen. Le temps perdu par l'étudiant qui s'est présenté en retard ne peut être repris.
- Respecter l'heure de fin prévue et remettre sa copie d'examen au surveillant dès qu'il le demande, et ce, sans délai.

## **Matériel permis dans la salle d'examens :**

- Le matériel remis et/ou autorisé par l'enseignant.
- Crayons, stylos, surligneurs, liquide correcteur, règle, gomme à effacer (tout, excepté l'étui et la calculatrice si elle n'est pas autorisée par l'enseignant). Tu peux aussi apporter tes écouteurs personnels si tu dois utiliser WordQ.
- **COVID-19 : L'étudiant doit avoir ses propres mouchoirs. Un sac ainsi que des lingettes désinfectantes lui seront remis au besoin à son arrivée.**

## **Matériel interdit dans la salle d'examens :**

- Les sacs à dos, étuis et manteaux doivent rester **dans le casier.** Si l'étudiant n'a pas de casier, il doit mettre ses articles dans un casier prêté par les Services adaptés pour la durée de l'examen. **COVID-19 : Chaque casier, cadenas et clé seront désinfectés par les Services adaptés après utilisation.**
- Les cellulaires, ordinateurs, IPOD, montres intelligentes et tout autre outil technologique doivent rester dans le casier.
- **COVID-19 : Aucun matériel ne sera pris en charge par les Services adaptés pour éviter la propagation.**
- **N.B.** Les Services adaptés ne sont pas responsables des bris ou des vols.

## **Étudiants qui ont droit à l'usage de l'ordinateur et de logiciels spécialisés :**

- L'ordinateur équipé des logiciels recommandés est fourni par les Services adaptés pour les examens;
- Les ordinateurs personnels et les clés USB personnelles SONT INTERDITS, à moins d'une autorisation de l'enseignant.
- L'étudiant doit **toujours** utiliser le document déjà créé à son nom, sur le bureau de l'ordinateur.
- L'étudiant doit enregistrer son document fréquemment, en utilisant uniquement le symbole disquette.
- À la fin de sa période, l'étudiant doit glisser son document dans *Remise Travaux* afin que l'intervenant procède à l'impression. Il est important **de ne pas supprimer** le document sur le bureau.
- Il est de la **responsabilité de l'étudiant**, avant de signer son document, de vérifier s'il s'agit bel et bien de son examen, de la bonne version et s'il contient le bon nombre de pages.
- Pour les examens faits en 2 ou 3 périodes, les Services adaptés gardent tous les documents (sauf sur indication de l'enseignant) entre chacune des périodes dans une enveloppe au nom de l'étudiant. Le document de travail doit être imprimé, vérifié et signé à la fin de chaque période.

## **Consignes particulières :**

- L'étudiant prend place à l'endroit qui lui est assigné.
- L'étudiant doit respecter le silence lors de l'examen et limiter le bruit ambiant. L'étudiant peut apporter des bouchons d'oreilles s'il en sent le besoin. Il peut aussi utiliser les coquilles disponibles à cette fin. **COVID-19 : L'Utilisation des bouchons personnels est recommandé. Les coquilles seront accessibles. Le matériel sera désinfecté par les Services adaptés lorsqu'utilisé.**
- L'étudiant qui doit **obligatoirement** manger lors de sa période d'examens doit prévoir un repas froid afin d'éviter les odeurs qui pourraient déranger les autres étudiants. Il doit aussi se soucier du bruit ambiant.
- L'étudiant doit nettoyer son cubicule après avoir terminé son examen. **COVID-19 : Les Services adaptés procéderont à la désinfection de chaque cubicule après leur utilisation.**
- **COVID-19 : L'étudiant doit respecter en tout temps les consignes sanitaires du Cégep lors d'un examen : port du masque, lavage des mains (entrée et sortie du local d'examen) et distanciation. L'étudiant peut enlever son masque seulement lorsqu'il est assis à son cubicule. Éviter le plus possible les déplacements dans le local.**

#### **Sorties pendant l'examen :**

- L'étudiant ne peut quitter momentanément les Services adaptés pendant la séance d'examen. **S'il quitte sans autorisation, l'examen prend fin**.
- L'étudiant qui désire aller aux **toilettes** doit demander une autorisation. Ce temps de sortie ne sera pas repris.
- Le surveillant accompagne un seul étudiant à la fois.
- **Aucune sortie n'est autorisée entre 12 h et 13 h, sauf pour une urgence.**
- Le surveillant n'est pas autorisé à répondre aux questions concernant la matière. L'étudiant peut cependant se rendre en classe pour **poser une question à son enseignant** et sera accompagné pour s'y rendre dès que possible.
- Aucun autre motif de sortie n'est autorisé.

#### **Surveillance par caméra :**

L'étudiant qui fait un examen consent à être surveillé par caméra.

#### **Plagiat :**

- L'étudiant qui se fait prendre à plagier verra immédiatement sa période d'examen interrompue.
- Tout plagiat ou toute situation qui contrevient à l'un de ces règlements sera rapporté l'enseignant concerné, et ce dernier prendra les mesures nécessaires selon les sanctions prévues par le collège.

#### **Demande d'examen tardive :**

Une demande d'examen tardive **(moins de 48h d'avis)** occasionne des difficultés dans la gestion des examens, c'est pourquoi il est important de respecter les délais de réservations demandés, c'est-à-dire un minimum de 5 jours à l'avance. **COVID-19 : Étant donné le nombre limité de place dans le local, il se peut qu'une demande faite à moins de 48h d'avis soit refusée.**

#### **Plateforme DESA – Fonctionnement pour les nouveaux utilisateurs**

Pour une démonstration complète d'une réservation d'examen à partir de la plateforme DESA, veuillez consulter les documents suivants :

- **Platefome DESA- guide de l'étudiant**
- **Tutoriel de réservation d'examens pour les étudiants**

À l'adresse suivante : **https://www.cegeplimoilou.ca/services-adaptes#reservation-d-examens**

## **Plateforme DESA – Rappel de la procédure pour la réservation en ligne**

#### **N'OUBLIEZ PAS DE TOUJOURS ENVOYER UN FORMULAIRE REMPLI À VOTRE ENSEIGNANT D'ARCHIVES MÉDICALES POUR CHAQUE DEMANDE FAITE DANS DESA**

**Lien Internet pour le portail DESA: [https://desa.cegeplimoilou.ca](https://desa.cegeplimoilou.ca/)**

\*Il est important d'utiliser Google Chrome ou Mozilla Firefox

#### **PROCÉDURE :**

 Pour entrer une réservation d'examens dans le portail DESA, vous devez obligatoirement vous **connecter** avec le même identifiant et le même mot de passe que pour les ordinateurs du cégep.

 Lors de la première **réservation**, **indiquez votre adresse courriel personnelle** (remplacer seulement votre adresse courriel du cégep par votre adresse courriel personnelle). Vous recevrez ainsi un courriel de confirmation de chacune de vos réservations ainsi qu'un rappel la veille de l'examen. Vous serez aussi avisés si votre enseignant modifie la réservation ou la refuse.

#### **Pour faire une réservation d'examen**, vous devez :

- 1. Cliquer sur l'onglet *Demande de réservation.*
- 2. Choisir le cours pour lequel vous désirez faire la réservation d'examen.
- 3. Sélectionner le nom de l'enseignant qui vous donne le cours.
- 4. Choisir la date et l'heure de début de l'examen (même moment que le groupe).
- 5. Indiquer la durée de l'examen **en classe** et vérifier la date et l'heure de fin.
- 6. Sélectionner ensuite le bâtiment Cégep Limoilou Charlesbourg.
- 7. Faire dérouler la page et sélectionner les mesures adaptatives (mesures de soutien aux apprentissages).
- 8. Si vous avez du temps supplémentaire, sélectionner « ajouter le temps supplémentaire avant la réservation » OU « ajouter le temps supplémentaire après la réservation ». L'heure s'ajustera automatiquement.
- 9. Sélectionner ensuite le type d'examen: examen à l'ordinateur ou examen papier.
- 10. Pour toutes tes demandes, tu dois indiquer le motif de la demande dans la case Message aux Services Adaptés située en bas du formulaire.
- 11. Pour terminer, faire dérouler la page et sélectionner « Envoyer la demande de réservation ».

\*Pour les **rédactions sur plusieurs périodes**, une seule demande à l'enseignant est nécessaire. Il faut simplement sélectionner *Ajouter une période au même examen* et refaire les étapes 4 à 6.

## **Procédure pour la réservation à distance (Lien VPN)**

Il est possible d'installer le lien VPN sur votre ordinateur pour procéder à la réservation de vos examens **à partir d'un ordinateur personnel.** Pour se faire, veuillez consulter le lien suivant (vidéo) qui vous expliquera la marche à suivre. Par la suite, vous pourrez faire la réservation de vos examens à distance sur la plateforme DESA. Sinon, vous devrez faire vos réservations à partir d'un poste fixe du Cégep.

Voir la vidéo : **<https://lecegeplimoilou.sharepoint.com/sites/Documentations/SitePages/Home.aspx>**